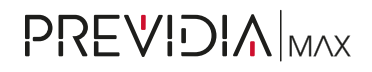

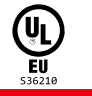

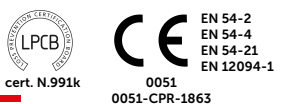

IFMLAN Modulo interno LAN Internal LAN module Módulo interno Ethernet

Module interne Ethernet Módulo interno Ethernet Interne ethernet-module

#### 1 - IFMLAN

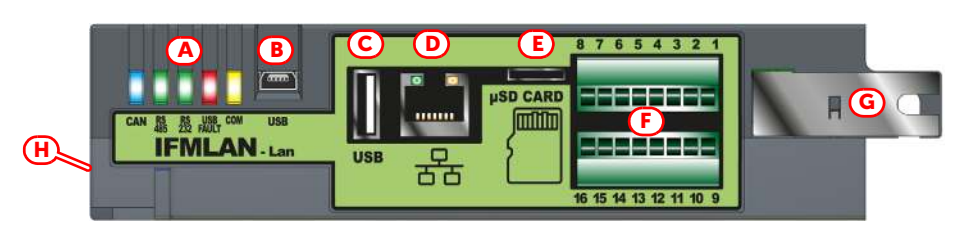

2 - PRCAB + IFM

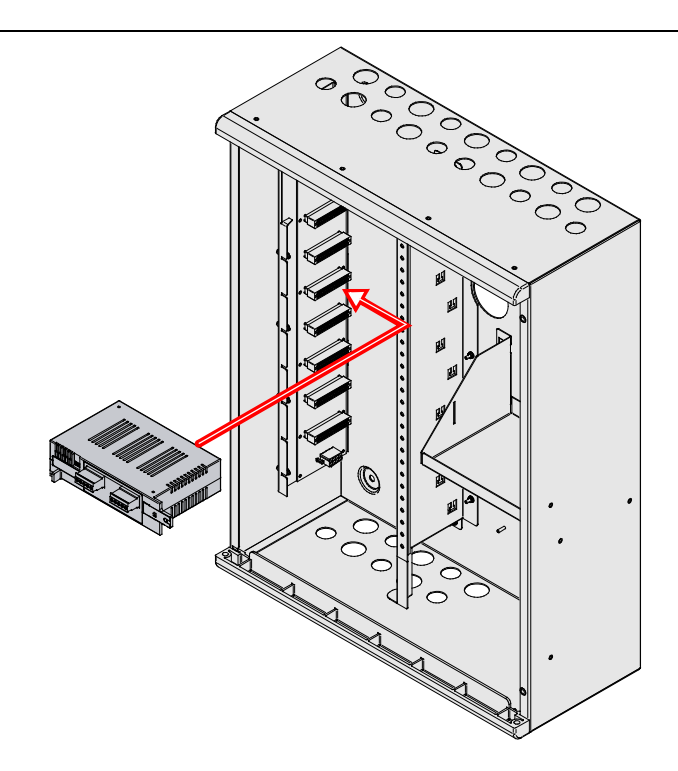

## 1 Circa questo manuale

Codice del manuale: DCMIIN1PIFMLAN

Revisione: 1.60

## 2 Descrizione generale

Il modulo IFMLAN fornisce alla centrale Previdia Max le porte di comunicazione:

- USB Host
- Mini USB
- Ethernet
- RS485
- RS232

Collegando la porta ethernet si fornisce alla centrale una seconda connessione alla rete per accedere a funzioni TCP-IP avanzate (invio di e-mail a fronte di eventi, comunicazione tramite SIA-IP, videoverifica e un web server accessibile mediante un browser).

IFMLAN è fornito con:

- 3 viti per fissaggio del modulo alla barra di messa a terra
- manuale istruzioni
- scheda SD non inclusa

**[H]** Connettore CAN drive (di lato)

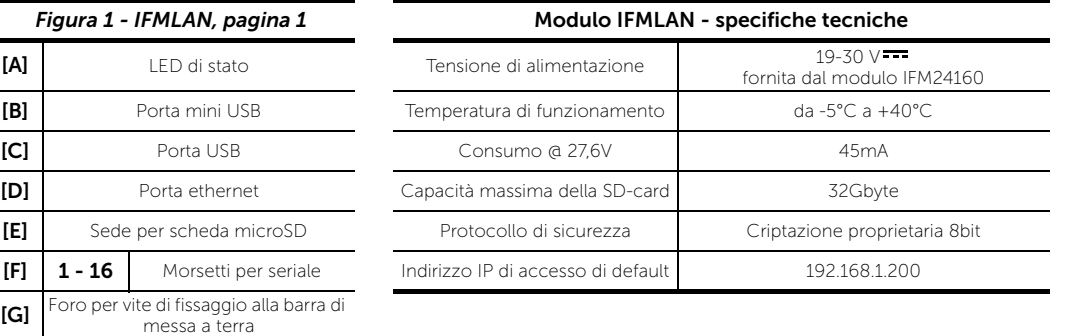

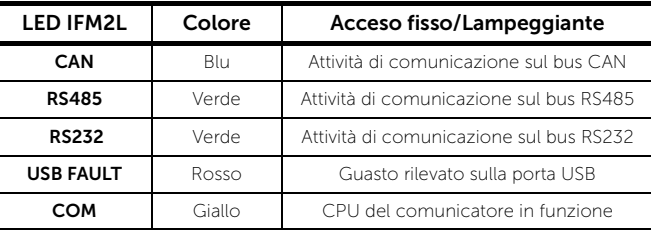

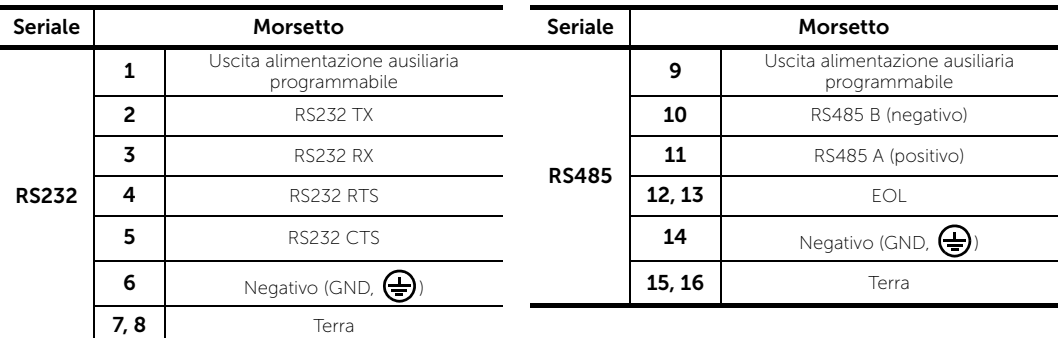

## 3 Montaggio dei moduli interni IFM

Fare riferimento alla *Figura 2 - PRCAB + IFM, pagina 1*.

I moduli interni (IFM24160, IFM2L, IFM4R, IFM4IO, IFMDIAL, IFM16IO, IFMNET, IFMLAN, IFMEXT) devono essere montati nel vano apposito all'interno dell'armadio. Ai due lati di tale vano si dispone di due barre per il fissaggio ed il collegamento dei moduli, fino ad un massimo di 8 moduli per armadio.

- 1. Individuare all'interno del vano per il montaggio dei moduli interni la posizione del modulo in corrispondenza di uno dei connettori sulla barra PCB. Il modulo alimentatore IFM24160 deve essere montato utilizzando il primo connettore in alto. Gli altri moduli interni possono usare sia questo che qualsiasi altro connettore libero.
- 2. Posizionare il modulo in modo che il connettore laterale sia in corrispondenza del connettore scelto sulla barra ed inserirlo facendo pressione verso sinistra.
- 3. Fissare il modulo ad uno dei fori della barra della messa a terra con una delle viti fornite.
- 4. Effettuare i cablaggi dei modulo interno.

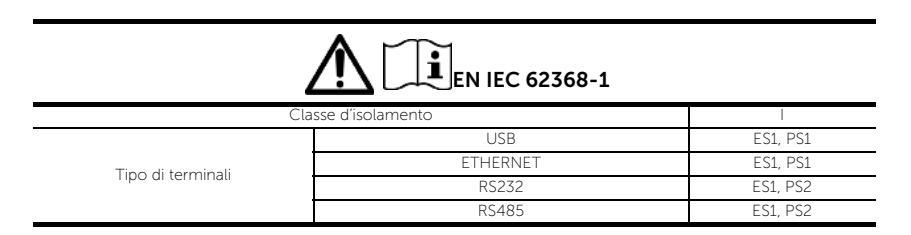

Direttiva 2014/53/UE Con la presente INIM Electronics s.r.l. dichiara che queste Previdia Max sono conformi ai requisiti essenziali ed alle altre disposizioni pertinenti stabilite dalla direttiva 2014/53/UE. Questo prodotto può essere utilizzato in tutti i Paesi UE.

Documentazione per gli utenti Dichiarazioni di Prestazione, Dichiarazioni di Conformità e Certificati relativi ai prodotti INIM Electronics S.r.l. possono essere scaricati gratuitamente dall'indirizzo web www.inim.biz, accedendo all'area riservata e successivamente selezionando "Certificazioni" o richiesti all'indirizzo e-mail info@inim.biz o richiesti a mezzo posta ordinaria all'indirizzo indicato in questo manuale.

I manuali possono essere scaricati gratuitamente dall'indirizzo web www.inim.biz, accedendo all'area riservata e successivamente selezionando "I manuali dei prodotti".

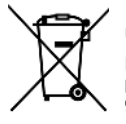

RAEE Ai sensi dell'art. 26 del Decreto Legislativo 14 marzo 2014, n. 49 "Attuazione della direttiva 2012/19/ UE sui rifiuti di apparecchiature elettriche ed elettroniche"

Il simbolo del cassonetto barrato riportato sull'apparecchiatura o sulla sua confezione indica che il prodotto alla fine della propria vita utile deve essere raccolto separatamente dagli altri rifiuti. L'utente dovrà, pertanto, conferire l'apparecchiatura giunta a fine vita agli idonei centri comunali di raccolta differenziata dei rifiuti elettrotecnici ed elettronici.

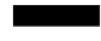

In alternativa alla gestione autonoma è possibile consegnare l'apparecchiatura che si desidera smaltire al rivenditore, al momento dell'acquisto di una nuova apparecchiatura di tipo equivalente. Presso i rivenditori di prodotti elettronici con superficie di vendita di almeno 400m2 è inoltre possibile consegnare gratuitamente, senza obbligo di acquisto, i prodotti elettronici da smaltire con dimensioni inferiori a 25cm.

L'adeguata raccolta differenziata per l'avvio successivo dell'apparecchiatura dismessa al riciclaggio, al trattamento e allo smaltimento ambientalmente compatibile contribuisce ad evitare possibili effetti negativi sull'ambiente e sulla salute e favorisce il reimpiego e/o riciclo dei materiali di cui è composta l'apparecchiatura.

Copyright Le informazioni contenute in questo documento sono proprietà esclusiva della INIM Electronics s.r.l. Nessuna riproduzione o modifica è permessa senza previa autorizzazione della INIM Electronics s.r.l. Tutti i diritti sono riservati.

# inim

## 1 About this manual

Manual code: DCMIIN1PIFMLAN

Version: 160

## 2 General Description

The IFMLAN module provides the Previdia Max with communication ports:

- USB Host
- Mini USB
- Ethernet
- RS485
- RS232

Connecting the Ethernet port establishes a second connection between the control panel and the network for **the**<br>access to the advanced TCP-IP functions (sending of event-related e-mails, communications via SIA-IP, video <mark></mark> access to the advanced TCP-IP functions (sending of event-related e-mails, communications via SIA-IP, video verification and browser-accessible Web server).

IFMLAN comes with:

- 3 screws for securing the module to the grounding bar
- Instructions manual
- SD card not included

[H] CAN drive connector (opposite)

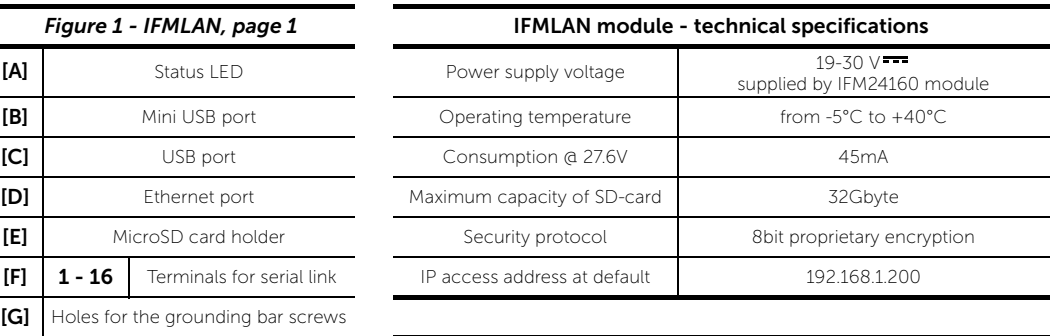

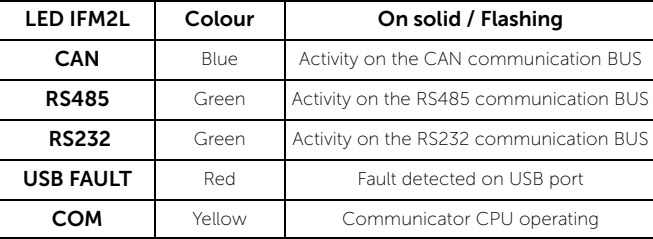

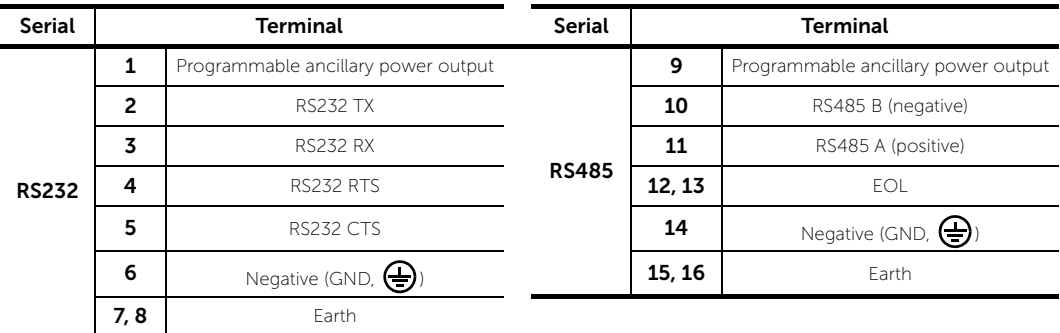

## 3 Mounting IFM internal modules

Refer to *Figure 2 - PRCAB + IFM, page 1*.

The internal modules (IFM24160, IFM2L, IFM4R, IFM4IO, IFMDIAL, IFM16IO, IFMNET, IFMLAN, IFMEXT) must be mounted in the special compartment inside the cabinet. There are two bars on either side of the compartment for mounting and connecting modules, up to 8 per cabinet.

1. Inside the compartment, find the position of the module that corresponds to one of the connectors on the PCB bar.

If you are installing an IFM24160 power-supply module, you must use the first connector at the top. When installing any other type of internal module, you can use this or any other connector that is free.

- 2. Position the module in such a way that it is on level with the desired connector on the bar hen insert it in place by pushing it carefully to the left.
- 3. Affix the module to one of the holes on the grounding bar using one of the supplied screws.
- 4. Complete the wiring on the internal module

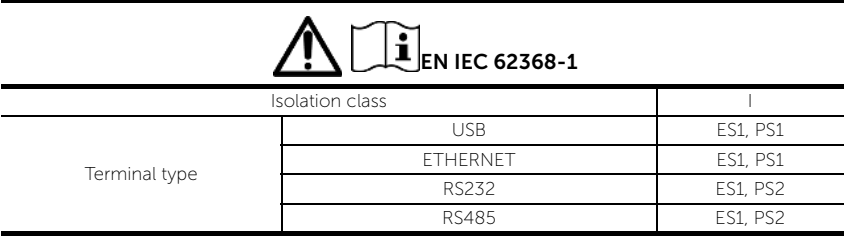

**Directive 2014/53/EU** Hereby, INIM Electronics S.r.l. declares that these Previdia Max control panels are in compliance with the essential requirements and other relevant provisions of Directive 2014/53/EU. This product may be used in all EU Countries.

**Documents for the users** Declarations of Performance, Declarations of Conformity and Certificates concerning to INIM Electronics S.r.l. products may be downloaded free of charge from the web address www.inim.biz, getting access to Extended Access and then selecting "Certifications" or requested to the e-mail address info@inim.biz or requested by ordinary mail to the address shown in this manual.

Manuals may be downloaded free of charge from the web address www.inim.biz, getting access to Extended Access and then selecting "Manuals".

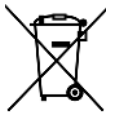

WEEE Informative notice regarding the disposal of electrical and electronic equipment (applicable in countries with differentiated waste collection systems)

The crossed-out bin symbol on the equipment or on its packaging indicates that the product must be disposed of correctly at the end of its working life and should never be disposed of together with general household waste. The user, therefore, must take the equipment that has reached the end of its working life to the appropriate civic amenities site designated to the differentiated collection of electrical and electronic waste.

As an alternative to the autonomous-management of electrical and electronic waste, you can hand over the equipment you wish to dispose of to a dealer when purchasing new equipment of the same type. You are also entitled to convey for disposal small electronic-waste products with dimensions of less than 25cm to the premises of electronic retail outlets with sales areas of at least 400m2, free of charge and without any obligation to buy.

Appropriate differentiated waste collection for the subsequent recycling of the discarded equipment, its treatment and its environmentally compatible disposal helps to avoid possible negative effects on the environment and on health and favours the re-use and/or recycling of the materials it is made of.

**Copyright** The information contained in this document is the sole property of INIM Electronics s.r.l. No part may be copied without written authorization from INIM Electronics s.r.l. All rights reserved.

# inin

## 1 A propos de ce manuel

Code du manuel: DCMIIN1PIFMI AN

Révision: 1.60

## 2 Description générale

Le module IFMLAN fournit à la centrale Previdia Max les ports de communication:

- USB Host
- Mini USB
- Ethernet
- RS485
- RS232

En connectant le port Ethernet, on fournit à la centrale une deuxième connexion au réseau pour accéder aux fonctions TCP-IP avancées (envoi d'e-mail en cas d'événements, communication à travers SIA-IP, vérification vidéo et un serveur web accessible avec un browser).

IFMLAN est fourni avec:

- 3 vis pour la fixation du module à la barre de mise à la terre
- manuel d'instructions
- carte SD non inclue

[H] Connecteur CAN drive (sur le coté)

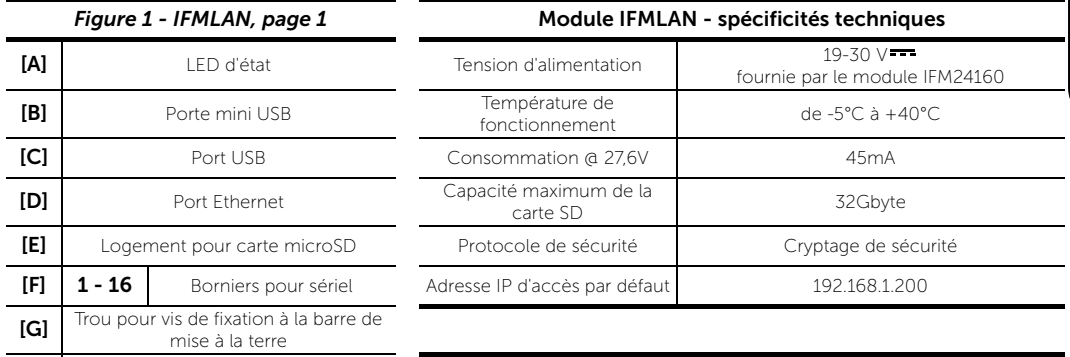

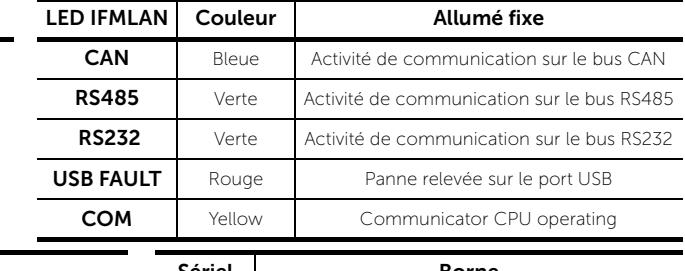

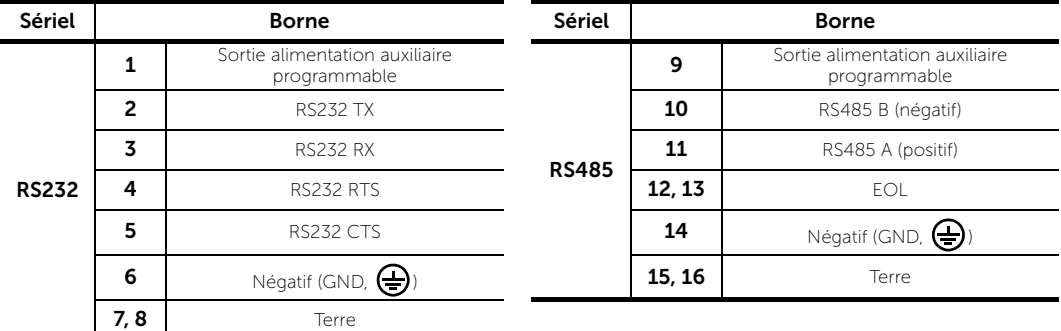

## 3 Installation des modules internes IFM

Faire référence à la *Figure 2 - PRCAB + IFM, page 1*.

Les modules internes (IFM24160, IFM2L, IFM4R, IFM4IO, IFMDIAL, IFM16IO, IFMNET, IFMLAN, IFMEXT) doivent être installés dans le logement spécial à l'intérieur de l'armoire. Sur les deux cotes ce le logement on dispose de deux barres pour la fixation et la connexion des modules, jusqu'à un maximum de 8 modules par armoire.

- 1. Identifier à l'intérieur du logement pour l'installation des modules internes, la position correspondante à un des connecteurs sur la barre PCB. Le module d'alimentation IFM24160 doit être installé en utilisant le premier connecteur en haut. Les autres modules internes peuvent utiliser celui-ci ou n'importe quel autre connecteur libre.
- 2. Positionner le module de manière à ce que le connecteur latéral soit correspondant par rapport au connecteur choisi sur la barre et l'insérer en poussant vers la gauche.
- 3. Fixer le module à une de cavités de la barre de mise à la terre avec une des vis fournies.
- 4. Effectuer les câblages des modules internes.

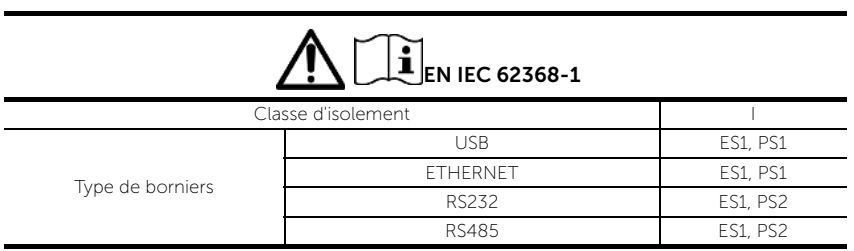

Directive 2014/53/UE Par la présente INIM Electronics S.r.l. déclare que les Previdia Max sont conformes aux exigences essentielles et aux autres dispositions pertinentes établies par la directive 2014/53/UE. Ce produit peut être utilisé dans tous les pays de l'UE.

Documentation pour les utilisateurs Déclaration de Prestation, Déclaration de Conformité et Certificats relatifs au produits INIM Electronics S.r.l. peuvent être téléchargés gratuitement sur le site web www.inim.biz, en accédant à la section réservée puis en sélectionnant "Certifications" ou en faisant demanda à l'adresse mail info@inim.biz ou par poste ordinaire à l'adresse indiquée dans ce manuel.

Le manuels peuvent etre téléchargés gratuitement sur le site web www.inim.biz,, en accédant à la section réservée puis en sélectionnant "Les manuels des produits".

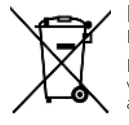

í

DEEE Informations sur l'élimination des équipements électriques et électroniques (applicable dans les Pays avec systèmes de récolte sélective)

Le symbole de la poubelle barrée sur l'appareil ou sur son emballage indique que le produit à la fin de sa durée de vie utile doit être collecté séparément des autres déchets. L'utilisateur devra donc confier l'appareil en fin de vie aux centres de collecte municipaux appropriés pour le tri sélectif des déchets électroniques et électriques.

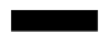

Comme alternative à la gestion autonome, il est possible de remettre l'appareil que l'on souhaite éliminer au revendeur, lors de l'achat d'un nouvel appareil équivalen. Chez les détaillants de matériel électronique disposant d'une surface de vente d'au moins 400m2, il est également possible de remettre gratuitement, sans obligation d'achat, les produits électroniques à éliminer de dimensions inférieures à 25cm.

La collecte séparée adéquate de l'appareil hors service aux fins du recyclage, traitement et élimination compatible avec l'environnement contribue à éviter les effets négatifs possibles sur l'environnement et la santé humaine et aide au réemploi et/ ou recyclage des matériaux dont l'appareil est constitué.

**Copyright** Les informations contenues dans ce document sont propriété exclusive de INIM Electronics s.r.l.. Aucune reproduction ou modification n'est permise sans l'autorisation de INIM Electronics s.r.l. Tous les droits sont réservés.

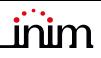

#### 1 Sobre este manual

Código del manual: DCMIIN1PIFMLAN

Revisión: 1.60

#### 2 Descripción general

El módulo IFMLAN proporciona a la central Previdia Max los puertos de comunicación:

- USB Host
- Mini USB
- Ethernet
- RS485
- RS232

Conectando el puerto ethernet se proporciona a la central una segunda conexión a la red para acceder a funciones TCP-IP avanzadas (envío de correos electrónicos con eventos, comunicación mediante SIA-IP, videocomprobación y un web server al que se accede mediante un browser).

IFMLAN se entrega con:

- 3 tornillos para la fijación del módulo a la barra de toma tierra
- manual de instrucciones
- tarjeta SD no incluida

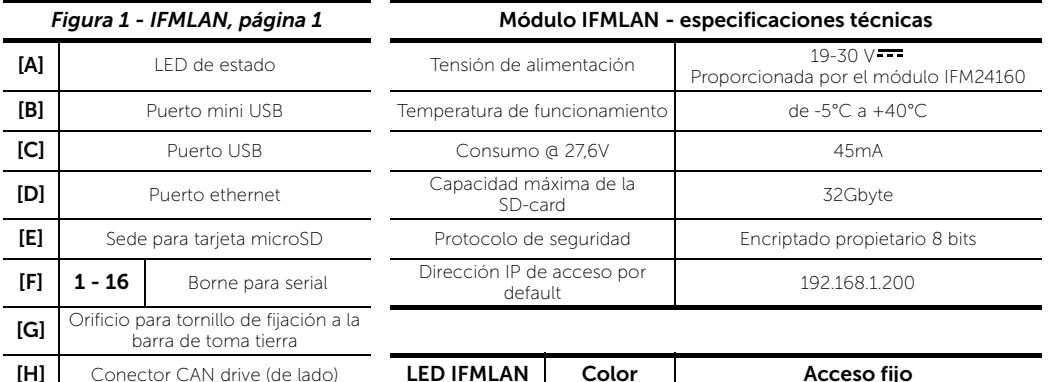

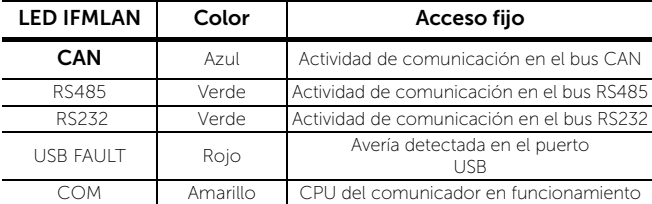

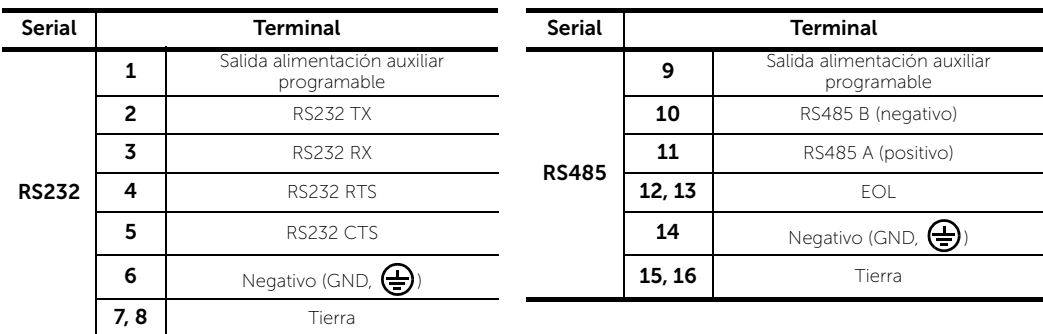

## 3 Montaje de los módulos internos IFM

Remitirse a la *Figura 2 - PRCAB + IFM, página 1*.

Los módulos internos (IFM24160, IFM2L, IFM4R, IFM4IO, IFMDIAL, IFM16IO, IFMNET, IFMLAN, IFMEXT) tienen que montarse en el alojamiento correspondiente dentro del armario. A los dos lados de este alojamiento se dispone de dos barras para la fijación y la conexión de los módulos, hasta un máximo de 8 módulos por armario.

- 1. Identifique dentro del alojamiento para el montaje de los módulos internos la posición del módulo en correspondencia con uno de los conectores en la barra PCB. El módulo alimentador IFM24160 tiene que montarse utilizando el primer conector en la parte superior. Los demás módulos internos pueden utilizar tanto este como otro conector libre.
- 2. Posicione el módulo de manera que el conector lateral quede en correspondencia con el conector elegido en la barra e introdúzcalo haciendo presión hacia la izquierda.
- 3. Fije el módulo a uno de los orificios de la barra de la puesta a tierra con uno de los tornillos proporcionados.
- 4. Efectúe los cableados del módulo interno.

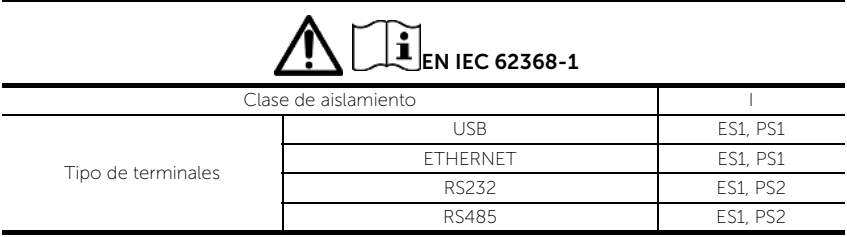

Directiva 2014/53/UE Con la presente, INIM Electronics S.r.l. declara que estas Previdia Max son conformes con los requisitos esenciales y las demás disposiciones pertinentes establecidas por la Directiva 2014/53/UE. Este producto puede ser utilizado en todos lós países de la UE.

**Documentación para los usuarios** Las declaraciones de Prestación, Declaraciones de Conformidad y Certificados relativos a los productos INIM Electronics S.r.l. pueden descargarse gratuitamente de la dirección web www.inim.biz, accediendo al área reservada y después seleccionando "Certificaciones" o también solicitarse a la dirección email info@inim.biz o pedirse por correo ordinario a la dirección indicada en este manual.

Los manuales pueden descargarse gratuitamente de la dirección web www.inim.biz, accediendo al área reservada y después seleccionando "Los manuales de los productos".

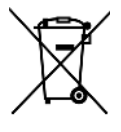

.

**RAEE** Información sobre la eliminación de equipos eléctricos y electrónicos (aplicable en los Países con sistemas de recogida selectiva)

El símbolo del contenedor tachado que figura en el aparato o en el embalaje indica que el producto, al final de su vida útil, debe ser desechado por separado de los demás residuos. El usuario deberá, por tanto, llevar el equipo llegado al final de su vida a los centros municipales específicos de recogida selectiva para desechos electrotécnicos y electrónicos.

Como alternativa a la gestión autónoma, es posible entregar el equipo que se desea eliminar al revendedor, cuando se adquiera un nuevo equipo de tipo equivalente. En los comercios de productos electrónicos con superficie de venta mínima de 400 m2 también es posible entregar gratuitamente, sin obligación de compra, los productos electrónicos con dimensiones inferiores a 25 cm que se deseen desechar.

La adecuada recogida selectiva para enviar posteriormente el equipo desechado al reciclaje, al tratamiento y a la eliminación ambientalmente compatible, contribuye a evitar posibles efectos negativos en el medio ambiente y en la salud, y favorece la reutilización y/o reciclaje de los materiales de los que está compuesto el equipo.

**Copyright** La información contenida en este documento es propiedad exclusiva de INIM Electronics s.r.l. Ninguna parte puede ser copiada sin la previa autorización por escrito de INIM Electronics s.r.l. Todos los derechos reservados.

#### 1 Sobre este manual

Código do manual: DCMIIN1PIFMLAN

Revisão: 1.60

#### 2 Descrição geral

O módulo IFMLAN fornece à central Previdia Max as portas de comunicação:

- USB Host
- Mini USB
- Ethernet
- RS485
- RS232

Conectar a porta Ethernet para fornecer à central uma segunda conexão para aceder a funções TCP-IP avançadas (envio de e-mail devido a eventos, comunicação através SIA-IP, controlo por ecrã e um servidor acessível mediante browser).

IFMLAN é fornecido com:

- 3 parafusos para a fixação do módulo para a barra de instalação à terra
- manual de instruções
- placa SD não incluída

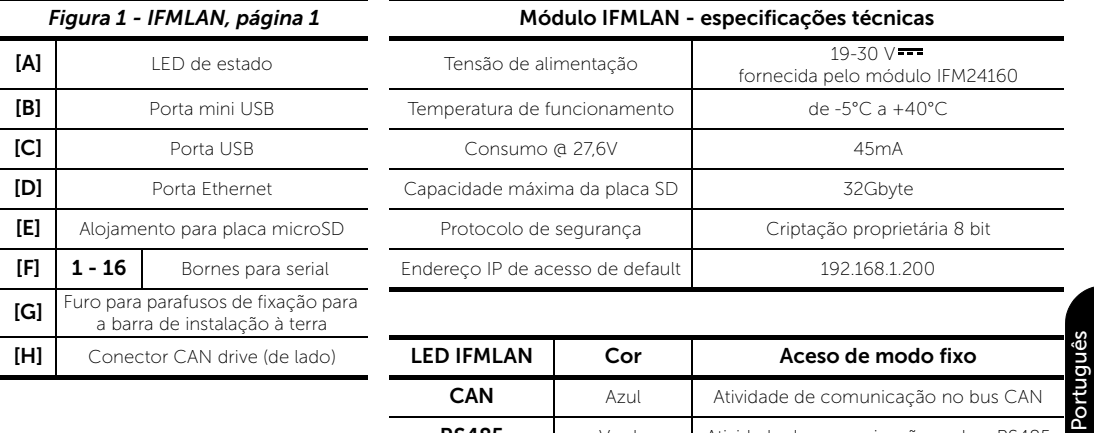

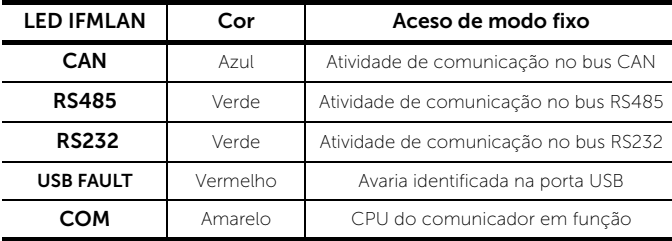

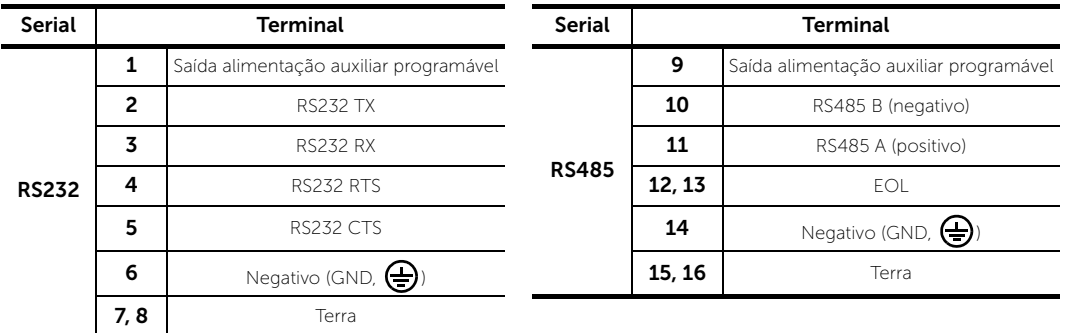

## 3 Montagem dos módulos internos IFM

Consulte a *Figura 2 - PRCAB + IFM, página 1*.

Os módulos internos (IFM24160, IFM2L, IFM4R, IFM4IO, IFMDIAL, IFM16IO, IFMNET, IFMLAN, IFMEXT) devem ser montados no respetivo alojamento no interior do armário. Nas laterais deste alojamento estão instaladas duas barras para a fixação e a conexão dos módulos até um máximo de 8 módulos por armário.

- 1. Individualizar no interior do alojamento para a montagem dos módulos internos a posição do módulo em correspondência de um dos conectores na barra PCB. O módulo de alimentação IFM24160 deve ser montado utilizando o primeiro conector na parte superior. Os outros módulos internos podem utilizar este ou outro conector livre.
- 2. Posicionar o módulo de modo que o conector lateral em correspondência do conector escolhido na barra e inseri-lo, pressionando à esquerda.
- 3. Fixar o módulo a um dos furos da barra de instalação à terra com um dos parafusos fornecidos.
- 4. Efetuar as cablagens do módulo interno.

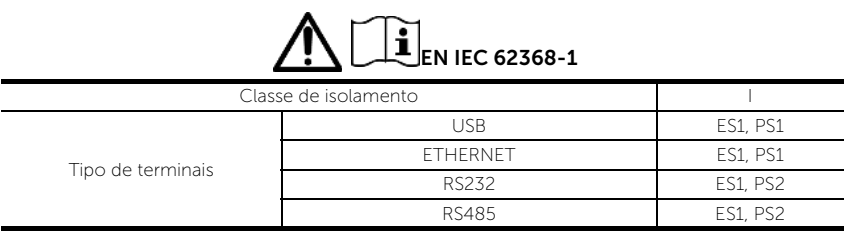

Diretiva 2014/53/UE Com a presente, INIM Electronics S.r.l. declara que Previdia Max estão em conformidade com os requisitos essenciais e outras prescrições pertinentes estabelecidas pela diretiva 2014/53/UE. Este produto pode ser utilizado em todos os países UE.

**Documentação para os utilizadores** Declarações de desempenho, Declarações de Conformidade e Certificados relativos aos produtos INIM Electronics S.r.l. podem ser descarregados gratuitamente no endereço da internet<br>www.inim.biz, acedendo à área reservada e selecionando "Certificações" ou requisições ao endereço erequisições por carta enviadas ao endereço indicado neste manual.

Os manuais podem ser descarregados gratuitamente no endereço da internet www.inim.biz, acedendo à área reservada e selecionando "Os manuais dos produtos"

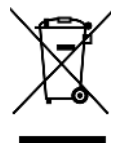

**REEE** Informações sobre a eliminação dos equipamentos elétricos e eletrónicos (aplicável nos Países com sistemas de recolha seletiva)

O símbolo do bidão barrado presente na aparelhagem ou na embalagem indica que o produto deve ser recolhido separadamente dos outros detritos no final de sua vida útil. Portanto, o utilizador deverá entregar o equipamento cuja vida útil terminou aos centros de recolha seletiva dos resíduos eletrotécnicos e eletrónicos da própria zona.

Como alternativa à gestão autónoma é possível entregar o equipamento a eliminar ao revendedor, ao adquirir um novo equipamento de tipo equivalente. Junto aos revendedores de produtos eletrónicos cuja superfície de venda seja de pelo menos 400 m2 , para além disso é possível entregar gratuitamente, sem obrigação de compra, os produtos eletrónicos a eliminar com dimensões inferiores a 25 cm.

A recolha seletiva adequada para a ativação sucessiva da aparelhagem entregue à reciclagem, tratamento e eliminação compatível com o ambiente contribui para evitar possíveis efeitos negativos no próprio ambiente e para a saúde, favorecendo a reutilização e ou reciclagem dos materiais com os quais a aparelhagem é composta.

**Copyright** A informação contida neste documento é propriedade exclusiva da INIM Electronics s.r.l. Nenhuma parte pode ser copiada sem a autorização prévia por escrito da INIM Electronics s.r.l. Todos os direitos reservados.

## inin

## 1 Betreffende deze handleiding

Code van de handleiding: DCMIIN1PIFMLAN

Herziening: 1.60

#### 2 Algemene beschrijving

De IFMLAN levert de volgende communicatiepoorten aan de Previdia Max-centrale:

- USB Host
- Mini USB
- Ethernet
- RS485
- RS232

Wanneer de ethernet-poort wordt aangesloten, krijgt de centrale een tweede verbinding met het netwerk om toegang te hebben tot geavanceerde TCP-IP-functies (verzenden van een e-mail bij een gebeurtenis, communicatie via SIA-IP, videocontrole en een webserver die via een browser toegankelijk is).

De IFMLAN wordt geleverd met:

- 3 schroeven voor bevestiging van de module op de aardingsstaaf
- handleiding met instructies
- SD-kaart niet inbegrepen

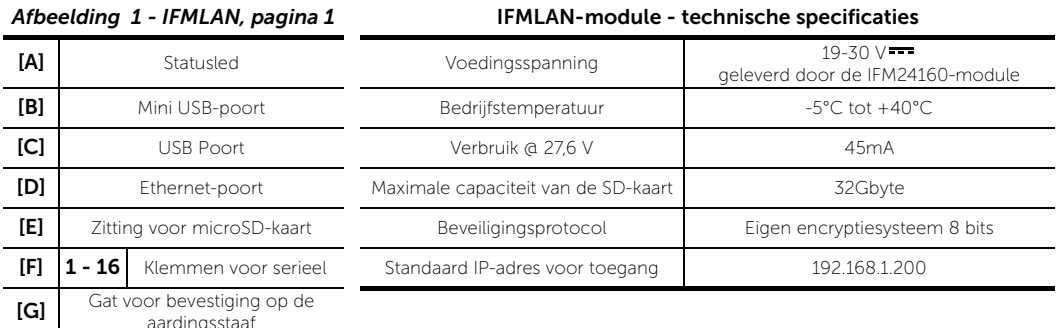

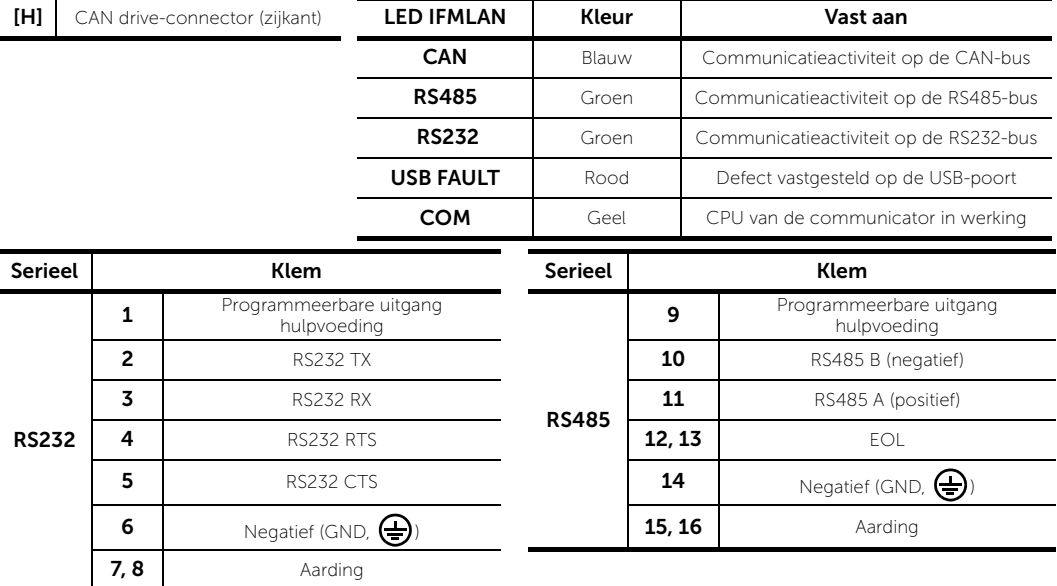

## 3 Montage van de interne IFM-modules

Raadpleeg de *Afbeelding 2 - PRCAB + IFM, pagina 1*.

De interne modules (IFM24160, IFM2L, IFM4R, IFM4IO, IFMDIAL, IFM16IO, IFMNET, IFMLAN, IFMEXT) moeten in de voorziene ruimte in de kast worden gemonteerd. Aan de beide zijkanten van deze ruimte plaatst men twee staven voor de bevestiging en de aansluiting van de modules, tot maximum 8 modules per kast.

- 1. Bepaal de positie van de module ter hoogte van een van de connectoren op de PCB-staaf voor de montage van de interne modules vanbinnen in deze ruimte. De IFM24160-voedingsmodule moet gemonteerd worden met behulp van de eerste connector bovenaan. De andere interne modules kunnen zowel deze als een willekeurige andere vrije connector gebruiken.
- 2. Plaats de module zodat de connector aan de zijkant ter hoogte zit van de gekozen connector op de staaf en bevestig door naar links te drukken.
- 3. Maak de module vast op een van de gaten van de aardingsstaaf met een van de geleverde schroeven.
- 4. Voer de bekabelingen van de interne module uit.

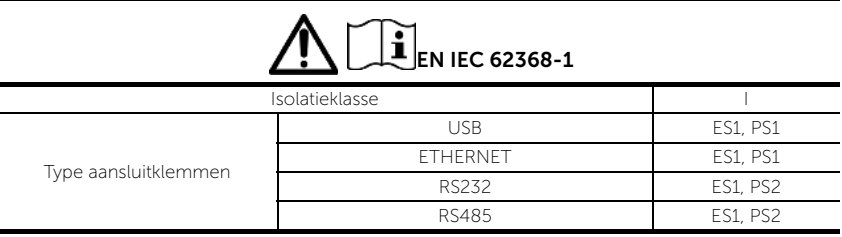

Richtliin 2014/53/EU Hierbij verklaart INIM Electronics S.r.l. dat deze Previdia Max zijn met de fundamentele vereisten en andere pertinente voorschriften opgelegd door de richtlijn 2014/53/EU. Dit product mag in alle landen van de EU worden gebruikt.

Documentatie voor de gebruikers DPrestatieverklaringen, conformiteitsverklaringen en certificaten met betrekking tot de producten van INIM Electronics S.r.l. kunt u gratis downloaden via de website www.inim.biz, waar u naar de<br>voorbehouden zone gaat en vervolgens "Certificaties" selecteert, ofwel vraagt u die aan op het egewone post op het adres aangegeven in deze handleiding.

U kunt de handleidingen gratis downloaden via de website www.inim.biz, waar u naar de voorbehouden zone gaat en vervolgens "Handleidingen van de producten" selecteert.

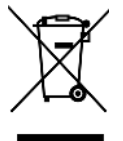

**AEEA** Informatie over de verwijdering van elektrische en elektronische apparatuur (van toepassing in landen met gescheiden inzamelingssystemen)

Het symbool van de doorgestreepte vuilnisbak op de apparatuur of de verpakking geeft aan dat het product aan het einde van zijn nuttige levensduur gescheiden van ander afval moet worden ingezameld. Daarom moet de gebruiker de apparatuur aan het einde van de levensduur ervan afgeven aan de daarvoor in aanmerking komende gemeentelijke centra voor de gescheiden inzameling van elektrotechnisch en elektronisch afval.

Als alternatief voor eigen beheer kunt u bij de aankoop van nieuwe apparatuur van een gelijkwaardig type de apparatuur waarover u wilt beschikken, aan uw dealer overdragen. Bovendien kunnen elektronische producten gratis en zonder enige verplichting tot aankoop aan de detailhandelaren worden geleverd die een verkoopoppervlakte van ten minste 400 m2 hebben voor verwijdering van formaten van minder dan 25 cm.

Een adequate gescheiden inzameling met het oog op recycling, verwerking en milieuvriendelijke verwijdering van afgedankte apparatuur helpt mogelijke negatieve gevolgen voor het milieu en de gezondheid te voorkomen en bevordert het hergebruik en/of de recycling van de materialen waaruit de apparatuur is samengesteld.

**Copyright** De informatie in deze handleiding is gereserveerd eigendom van INIM Electronics s.r.l. De verveelvoudiging ervan is niet toegestaan zonder de schriftelijke toestemming van INIM Electronics s.r.l. Alle rechten voorbehouden.

# inim

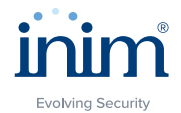

16 certified by BSI with certificate number FM530352 ISO 9001 Quality Management

Centobuchi, via Dei Lavoratori 10 63076 Monteprandone (AP) Italy Tel. +39 0735 705007 Fax +39 0735 70491

info@inim.biz \_ www.inim.biz

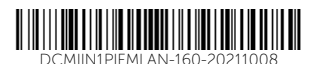